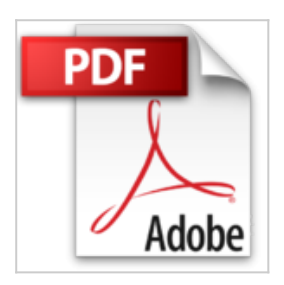

## **J'apprends à me servir de Powerpoint 2016: Faire un diaporama avec Powerpoint**

Joël Green

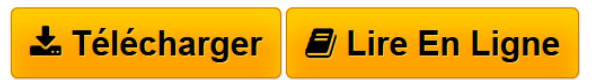

**J'apprends à me servir de Powerpoint 2016: Faire un diaporama avec Powerpoint** Joël Green

**[Telecharger](http://bookspofr.club/fr/read.php?id=B019ZJ12XK&src=fbs)** [J'apprends à me servir de Powerpoint 2016: Faire ...pdf](http://bookspofr.club/fr/read.php?id=B019ZJ12XK&src=fbs)

**[Lire en Ligne](http://bookspofr.club/fr/read.php?id=B019ZJ12XK&src=fbs)** [J'apprends à me servir de Powerpoint 2016: Fair ...pdf](http://bookspofr.club/fr/read.php?id=B019ZJ12XK&src=fbs)

## **J'apprends à me servir de Powerpoint 2016: Faire un diaporama avec Powerpoint**

Joël Green

**J'apprends à me servir de Powerpoint 2016: Faire un diaporama avec Powerpoint** Joël Green

## **Téléchargez et lisez en ligne J'apprends à me servir de Powerpoint 2016: Faire un diaporama avec Powerpoint Joël Green**

Format: Ebook Kindle

Présentation de l'éditeur

Ce livre est destiné à ceux qui n'ont jamais utilisé Powerpoint 2016 ou qui ont appris par eux-mêmes, tout en étant conscient qu'il y avait probablement des méthodes plus simples que celles qu'ils ont pu découvrir. Au programme

Comment utiliser Powerpoint sous Windows ?

De quoi est composée une fenêtre Powerpoint ? Comment utilise-t-on la souris et le clavier avec Powerpoint ? Où se trouvent le ruban, la barre d'outils ? À quoi servent-ils ? Qu'est-ce qu'une diapositive, un objet, un diaporama ?

Comment créer une diapositive ? Quelles sont les règles à suivre pour saisir des informations ? Comment insérer des tableaux, des graphiques, des images, des vidéos, des sons …

Comment présenter les informations d'une diapositive ? Comment mettre des couleurs, des bordures, afficher les chiffres, les dates ? Comment recopier une mise en forme à un autre endroit ? Comment utiliser un thème de présentation, créer son propre thème ?

Quand et comment modifier la structure du diaporama ? Sélectionner, créer, supprimer, modifier, cacher des objets…

Comment créer des animations ? Pour un objet, modifier l'ordre des objets…

Comment créer des transitions ? Entre les diapositives, modifier l'ordre des diapositives…

Comment insérer des notes ? À quel endroit…

Comment vérifier ma présentation ? son orthographe, la traduire…

Comment être sûr de retrouver ma présentation Powerpoint quand j'en aurais besoin ? Où, quand et comment l'enregistrer ?

Comment utiliser le stockage OneDrive, créer un dossier, importer des fichiers, gérer les fichiers, afficher un diaporama, partager une présentation, travailler simultanément à plusieurs ? …

Comment utiliser Powerpoint On Line, quelles différences, quand l'utiliser ?... Présentation de l'éditeur Ce livre est destiné à ceux qui n'ont jamais utilisé Powerpoint 2016 ou qui ont appris par eux-mêmes, tout en étant conscient qu'il y avait probablement des méthodes plus simples que celles qu'ils ont pu découvrir. Au programme

Comment utiliser Powerpoint sous Windows ?

De quoi est composée une fenêtre Powerpoint ? Comment utilise-t-on la souris et le clavier avec Powerpoint ? Où se trouvent le ruban, la barre d'outils ? À quoi servent-ils ? Qu'est-ce qu'une diapositive, un objet, un diaporama ?

Comment créer une diapositive ? Quelles sont les règles à suivre pour saisir des informations ? Comment insérer des tableaux, des graphiques, des images, des vidéos, des sons …

Comment présenter les informations d'une diapositive ? Comment mettre des couleurs, des bordures, afficher les chiffres, les dates ? Comment recopier une mise en forme à un autre endroit ? Comment utiliser un thème de présentation, créer son propre thème ?

Quand et comment modifier la structure du diaporama ? Sélectionner, créer, supprimer, modifier, cacher des objets…

Comment créer des animations ? Pour un objet, modifier l'ordre des objets…

Comment créer des transitions ? Entre les diapositives, modifier l'ordre des diapositives…

Comment insérer des notes ? À quel endroit…

Comment vérifier ma présentation ? son orthographe, la traduire…

Comment être sûr de retrouver ma présentation Powerpoint quand j'en aurais besoin ? Où, quand et comment l'enregistrer ?

Comment utiliser le stockage OneDrive, créer un dossier, importer des fichiers, gérer les fichiers, afficher un

diaporama, partager une présentation, travailler simultanément à plusieurs ? … Comment utiliser Powerpoint On Line, quelles différences, quand l'utiliser ?... Download and Read Online J'apprends à me servir de Powerpoint 2016: Faire un diaporama avec Powerpoint Joël Green #HKV3DJTOWX0

Lire J'apprends à me servir de Powerpoint 2016: Faire un diaporama avec Powerpoint par Joël Green pour ebook en ligneJ'apprends à me servir de Powerpoint 2016: Faire un diaporama avec Powerpoint par Joël Green Téléchargement gratuit de PDF, livres audio, livres à lire, bons livres à lire, livres bon marché, bons livres, livres en ligne, livres en ligne, revues de livres epub, lecture de livres en ligne, livres à lire en ligne, bibliothèque en ligne, bons livres à lire, PDF Les meilleurs livres à lire, les meilleurs livres pour lire les livres J'apprends à me servir de Powerpoint 2016: Faire un diaporama avec Powerpoint par Joël Green à lire en ligne.Online J'apprends à me servir de Powerpoint 2016: Faire un diaporama avec Powerpoint par Joël Green ebook Téléchargement PDFJ'apprends à me servir de Powerpoint 2016: Faire un diaporama avec Powerpoint par Joël Green DocJ'apprends à me servir de Powerpoint 2016: Faire un diaporama avec Powerpoint par Joël Green MobipocketJ'apprends à me servir de Powerpoint 2016: Faire un diaporama avec Powerpoint par Joël Green EPub

## **HKV3DJTOWX0HKV3DJTOWX0HKV3DJTOWX0**